## SIEMENS **GES75001AJ300AA0**

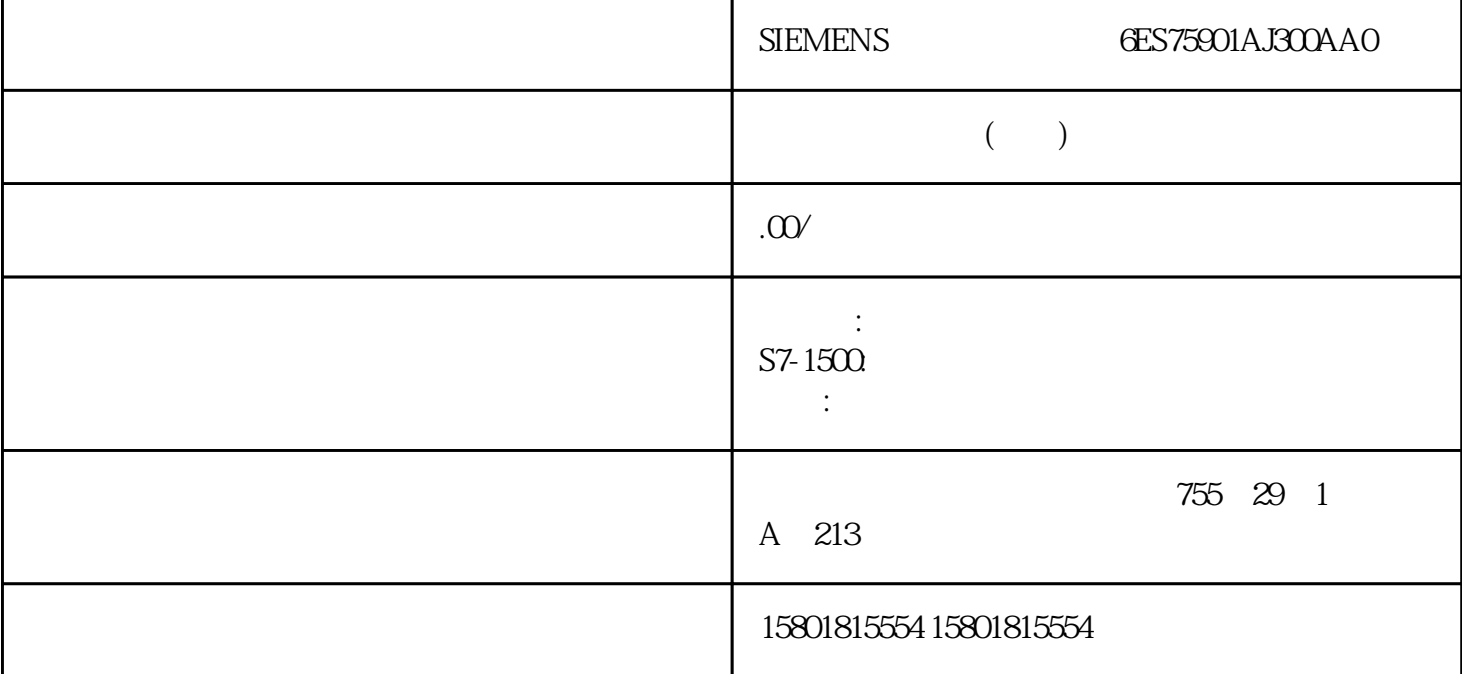

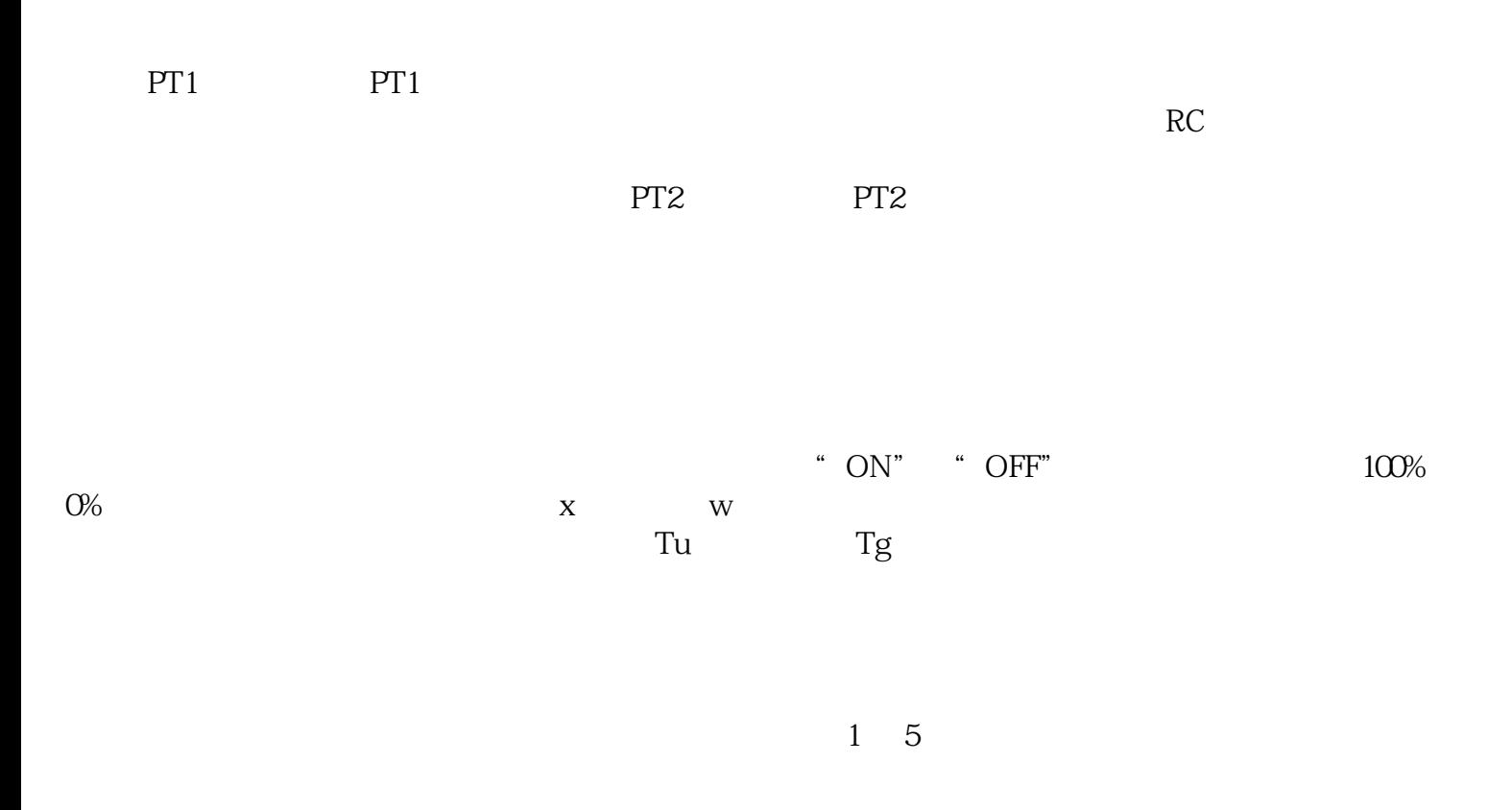

 $\infty$ PID , 11/2022, A5E35300232-AF  $(P)$  (PD) (PD)  $(PID)$  $\alpha$  in the  $\alpha$  -contract extension  $\alpha$  and  $\alpha$ 时间响应可通过控制器参数比例增益 GAIN、积分作用时间 TI (积分作用)和微分作用时间  $TD$  PI  $PI$  example  $PI$ 过程工程中的大多数控制器系统都可以通过具有 PI 作用响应的控制器进行控制。 在具有较长  $PD$  $Tu/Tg < 0.1$  $GAIN$ PID  $\text{TI} \text{/TD}$  4 5  $PD$  , and  $TD$ PI 和 PID 控制器,如果大部分情况下选择的积分作用时间 TI 过短,则会发生控制振荡。 " a set of the set of the set of the set of the set of the set of the set of the set of the set of the set of the set of the set of the set of the set of the set of the set of the set of the set of the set of the set of t 指令的背景 DB。控制器的组态数据保存在工艺对象中。与其它指令的背景数据块不同,工艺  $CPU >$  $DB$  $CPU$ 要添加工艺对象,请按以下步骤操作: 1. 在项目树中打开 CPU 文件夹。 2. " " (Technology objects) 3 " " (Add new object) " " (Add new object) 4. " PID" CPU PID 控制器。 5. 选择该工艺对象的指令,例如,PID\_Compact。 6. 在"名称"(Name)  $\sim$  7. 如果要更改背景数据块的推荐数据块编号,请选择"手动"(Manual) 选项。 8.

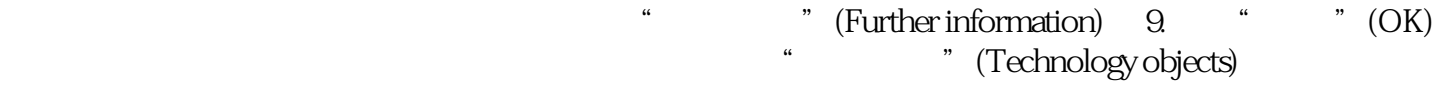

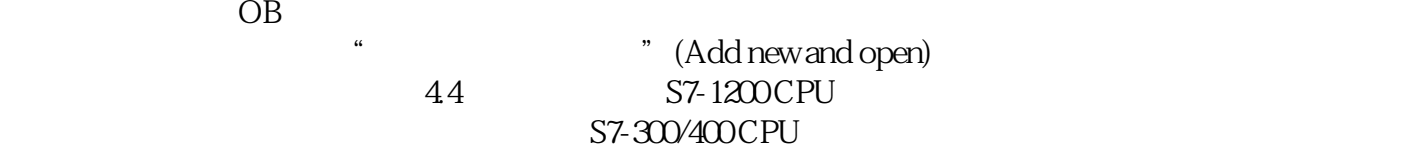

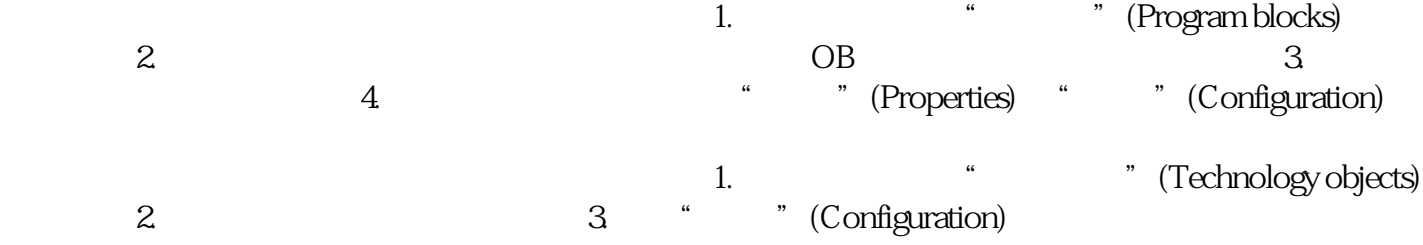

 $45$  $\overline{OB}$  $\overline{OB}$ OB OB OB  $1.$  CPU  $2$ " "(Program blocks) 3. OB 4. " " (Instructions) " PID " (PID Control) " " (Technology)  $CPU$  5. OB " (Call options) 6. " " (Name)

 $\overline{OB}$  and  $\overline{46}$  $CPU$  $j$ inxian – S7-1200 S7-1500: – S7-300/400: – S7-300/400 CPU Stop PLC – S7-1200 ST-1300 ST-1200 ST-1200 ST-1200 Stop RUN<br>PLC – S7-300/400 Stop RUN<br>ST-1200 ST-1500 Stop RUN  $-$  S7-300/400 S7-1200 S7-1500 CPU  $PLC$ 员伤害或设备损坏。 在下载和复位 PLC 程序前,确保不会出现危险情况。